# **EECS2301E**  $l$  ab  $1$

Fall 2018

## **Lab Objectives**

In this lab, you will be introduced to the Linux operating system. The basic commands will be presented in this lab. By the end of you lab, the TA will ask you to demo some part of the lab and submit a script of the terminal session.

### **What is a shell?**

A shell is the interface between you and the computer. It accepts commands typed by the user and then uses the operating system in order to execute these commands. For example the command could be ls followed by enter

 $sh-3.005$  ls emp.data f2 file1 one\_liners.log one\_liners.pdf p1 p3 f1 f3 ile2 one\_liners.odt one\_liners.ps p2  $sh-3.00$ \$

Before you enter ls the shell displayed the prompt (in this case sh-3.00\$) and sits patiently waiting for your input. After typing ls and pressing enter, it takes the command (ls – listing all the files in the current directory) and runs it (using the OS) producing the shown output.

Where the shell can find the program 1s to run? There is a variable called PATH (We will discuss how to set PATH variable later). This variable lets the shell looks for any command that you type in specific places, if the command is not in one of the places defined by PATH, then the shell displays a message on the form (The exact form depends on what shell you are running on your system)

#### sh-3.00\$ Command not found

ls is one of many basic commands that you can use to manipulate your files. The best way to know how to use a command is to use the man command (short for manual). For example type man 1s at your shell prompt and you get a description of the ls command and the options you can use with it.

Do  $ls -l$ ,  $ls -s$ ,  $ls -a$ , and  $ls -las$  what do you get? Then do man  $ls$  and check what are the flags  $-1$ ,  $-s$ ,  $-a$  and  $-l$  as means

## **What are the different kinds of shells?**

There are many shells that you can use on any Unix/Linux system. We will briefly introduce these shells and compare between them. There is a shell that is started when you login, that is the default shell and is set by your system administrator. You can start other shells, or you can change your default shell later.

## **The Bourne Shell**

Designed by Stephen Bourne of AT&T Bell Laboratories and released in 1977. The Bourne shell, or sh as it is widely known is considered to be the original shell (although it was actually a replacement for Thompson Shell. It is considered to be a standard on any UNIX system. The Bourne shell is considered the least common denominator for shells. For truly portable scripts, use the Bourne Shell and it will run on many shells.

## **The C Shell**

Designed by Bill Joy at the University of California at Berkeley for the BSD Unix. Its syntax resembles that of C, hence the name. It introduced new features to the shell like the history substitution (!! to repeat the last command) and the  $\sim$ expansion for home directory lookup.

There are some syntax difference between csh and sh, for example in sh we set a variable as "a=b" while in csh "set a=b"

## **The Korn Shell**

Developed by David Korn of AT&T Bell Laboratories for its System V Unix as a response to the csh. It has many of the features of csh but is backward compatible with sh. The Korn shell has been standardized as a part of POSIX

## **The Bourne Again Shell – Bash**

The Bourne Again Shell or bash has been developed for the GNU project and is mainly a response to the Korn shell. It has many features in the Korn shell, but is backward compatible with the original Bourne Shell.

## **The Extended C shell tcsh**

The tcsh extends the original c shell by adding file name completion and command line editing. It is also backward compatible with csh.

### **Unix File System**

The Unix/Linux file system is organized on the form of a tree. The root directory is defined as "/" without the quotation marks. You can define files or directories relative to the directory you are in, or as an absolute starting from the / root directory. An example of a Unix directory tree is shown below.

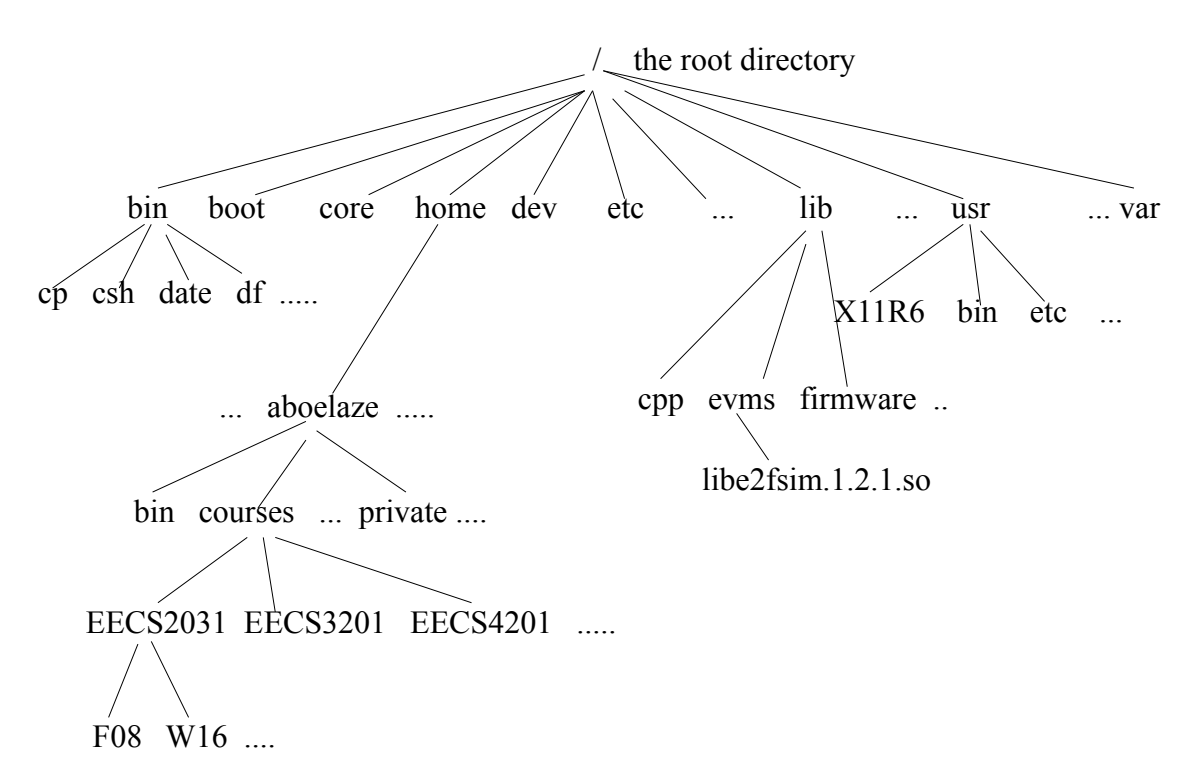

For example when I refer to the directory "courses" I can refer to it as  $\sim$ /courses ( $\sim$  means home directory) or the full path /home/aboelaze/courses. The command pwd (print working directory) displays the name of the directory you are currently in.

#### **File Protection**

In Unix/Linux each file has an access rights that are determined by the access bits. For example when you type ls -s filename

```
tigger 127 % ls -l abs.txt
-rwx------ 1 aboelaze faculty 1066 Nov 15 2005 abs.txt*
tigger 128 %
```
The access bits in this case is  $-$  rwx------

The first dash states that the file is a regular file and not a directory (it would be d if it is a directory). The following 9 characters are divided into three groups with

3 character per group. The groups determine the access right for user (owner), group and others. In each group the right2 are  $rwx$  (for read, write, and execute). For the above example, the owner has the right to read, write (modify), or execute the file. The group and other do not have access rights at all to the file. Access bits on the form  $rwxr-xr-$  means the owner have the right to read, write, and execute the file. People in the same group as the owner have the right to read and execute the file (no write) stated as  $r-x$ , while others have the right to read the file but not write it or execute it.

The command **mkdir** makes a new sub-directory in the current directory. To change to the directory you just created (or to any other directory) use he command **cd** for change directory followed by the directory name you want to go to.

**cd** without any arguments takes you to you **home directory cd** .. (two dots) takes you one directory up in the directory tree.

### **Basic Unix Commands**

Login and open an xterm. First to know your login shell, echo the login shell variable

```
tigger 207 % echo $SHELL
/cs/local/bin/tcsh
tigger 208 %
```
That means that I am using a tcsh shell. To explain what the commands mean, echo echoes what follows it verbatim if you say echo bla bla, bla, then "bla bla bla" will be displayed on the screen. However the dollar sign before SHELL tells the shell do not just echo the phrase SHELL but the variable named SHELL which is a shell variable holds the name of the login shell. Unix/Linux commands are on the form

commands arguments or commands options arguments

For example when we did ls commands before, that is an example of a command without any arguments. We can do

ls file lists the named file if it exists or ls directory lists the contents of the directory if exists

there are a lot of options that could be used with ls (-a -s -l -f ) do man ls to check all the options.

Some other commands

- rm removes (deletes) a file or a directory
- mv moves a file or director
- cp copies a file
- ps lists the running processes
- $kill$  kills a process (kill -9 for maximum effects)

for example try to man uname (another Linux command), here is part of the man pages for uname.

After you man uname, try it for different options as given below.

tigger 119 % man uname UNAME(1) User Commands UNAME(1)

**NAME** 

uname - print system information

SYNOPSIS

uname [OPTION]...

**DESCRIPTION** 

Print certain system information. With no OPTION, same as -s.

 $-a, -a$ ll

print all information, in the following order:

-s, --kernel-name print the kernel name

 -n, --nodename print the network node hostname

 -r, --kernel-release print the kernel release

 -v, --kernel-version print the kernel version

-m, --machine print the machine hardware name

 -p, --processor print the processor type -i, --hardware-platform print the hardware platform

The command grep

grep, checks for a specific pattern from a file and display the lines containing that line (by default). It has many options check man grep for complete list of options.

grep book file1

display all the lines in file1 that include the string book.

Another useful command is wc (short for word count). Wc counts the number of characters, words, and lines in a file.

```
tigger 157 % wc temp
   3 32 169 temp
tigger 158 % |
```
That means the file temp has three lines, 32 words, and 169 characters.

#### **Redirection and Pipes**

By default, Unix/Linux uses three input/output channels

- 0=stdin (standard input, by default the keyboard)
- $\bullet$  1=stdout (standard output, by default the monitor)
- 2=stderr (standard error, by default the monitor)

For example when I type cat filename the file is displayed on the monitor. If there is an error of any type (for example the file does not exist, the error message is displayed on the monitor too.

```
sh-3.00$ cat hgfhgfjhf
cat: hgfhgfjhf: No such file or directory
sh-3.00$
```
by directing the standard error to cat.err

```
sh-3.00$ cat jhdsjhgfhg 2>cat.err
sh-3.00$ more cat.err
cat: jhdsjhgfhg: No such file or directory
sh-3.00$
```
**cat** displays the contents of a file on the monitor. If the file is 1000 lines, the whole file will be displayed and you will see only the last 20-25 lines depends on the size of the monitor (or terminal).

The command **more** also displays the contents of the file on the monitor, but it does that only in chunks according to the size of the screen. If the screen is big enough for 20 lines, then the first 20 lines are displayed. Each time you hit the space bar, the next 20 lines are displayed and so on. The command **less** is similar to more but it can go back and display previous lines instead of only goinf forward in the file.

```
we can redirect inputs (<) and outputs (>)for example
```

```
cat filename 1>out.txt 2>err.txt
```
cats the file filename and stores it in a file called out.txt, if there is any error message it will be stored in a file err.txt instead of being displayed on the monitor. >> means to append the output the the file (> deletes the contents of the file before sending the output to it).

<< string means the string is considered to be the end of input and on a line by itself (default CTRL-D)

```
tigger 113 % cat <<XX
? first line
? second line
? last line XX
? XX
first line
second line
last line XX
tigger 114 %
```
Pipes are used to send the output of a program to the input of another program. For example the command

ls |less

ls by itself display the directory on the monitor. The "|" pipe the output of the ls to the input of another program called less (less displays its input on the screen). So what is the difference between the above command and simple ls. One thing about less is that it display the contents a screen by screen, so a screen-full of file names will be shown, then it waits for any input character

Finally the command **script**. Script makes a copy of your terminal session (do man script for more details).

The way script works is as follows. When you type script, a file is created that will store every command you type and every thing that is displayed on the screen. So for example if you type ls, then the ls command together with the displayed results will be stored in the script file. You can specify the name of the file with

the script command. If you did not specify the file, the default file is typescript. Do not forget to exit the scripting session using **exit** command. An example is shown below.

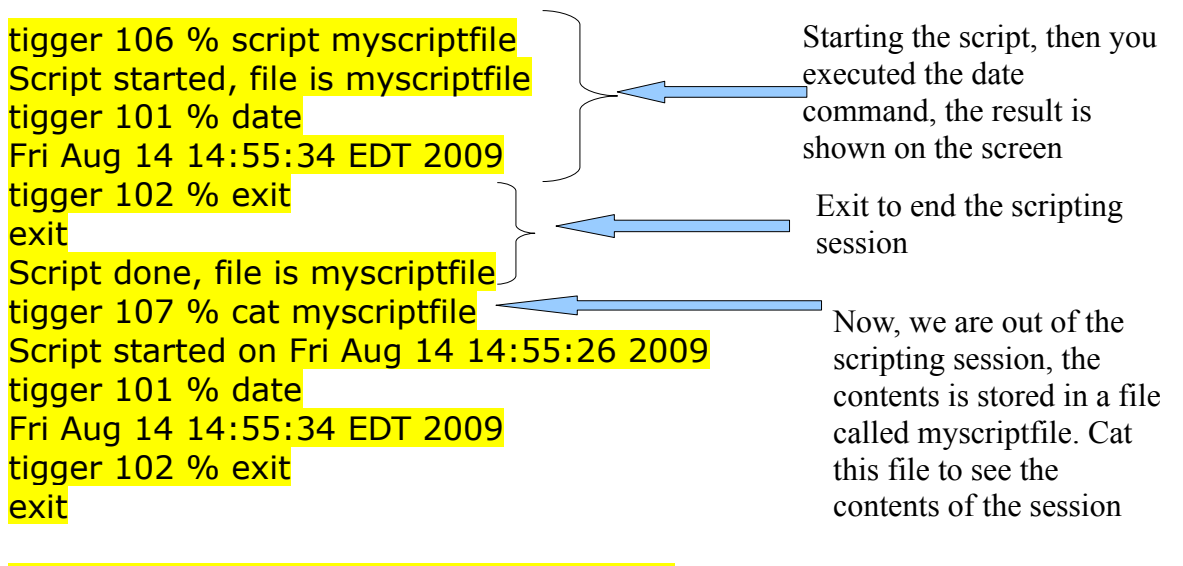

Script done on Fri Aug 14 14:55:39 2009 tigger 108 %

Start a script called myscript. You have to do the following commands, and submit them with the script file. Use the man pages for more details about any command that you need. I will mention few commands that might help you (you don't have to use them, if you have a better idea, then do it).

- 1. Do "ls" in your main directory.
- 2. Do a simple command (or combination of commands using pipes) to count the number of files in your main directory that contains the letter A.
- 3. Use your favorite editor to create a new file called t1.txt.
- 4. How many words in this file (you may use wc, or od)
- 5. Show if your file ends with a new line or not.
- 6. Show how the first character in your file is actually represented in binary

submit the script file to course 2031E assignment lab1 1 (for Monday lab) and lab1 2 to Friday lab.

do man submit for instructions on submissions

Use man for any command you are not sure of